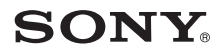

δηγίες χρήσης

VAI0

## Φορητή συσκευή αναπαραγωγής μουσικής Σειρά VGF-AP1

#### **Εµπρικά σήµατα**

- Τα VAIO,  $\mathcal{M}$  | O, SonicStage, VAIO music transfer, Open MG, ATRAC, ATRAC3, ATRAC3plus και τα αντίστοιχα λογότυπα είναι εμπορικά σήματα της Sony Corporation.
- Τα Microsoft και Windows είναι σήµατα κατατεθέντα της Microsoft Corporation στις Η.Π.Α και/ή σε άλλες ώρες.
- Οι υπόλοιπες ονομασίες συστημάτων και προϊόντων που εμφανίζονται στο παρόν έγγραφο είναι εν γένει σήματα κατατεθέντα και εμπορικά σήματα των κατασκευαστών τους.
- Τα σύμβολα ™ και ® δεν εμφανίζονται στο παρόν έγγραφο.

Μέρη του λογισμικού αυτού βασίζονται στην εργασία της Independent JPEG group.

- Σε αυτό το εγχειρίδιο, τα Microsoft® Windows® 98 Second Edition αναφέρονται ως Windows 98 Second Edition.
- Σε αυτό το εγχειρίδιο, τα Microsoft® Windows® 2000 Professional αναφέρονται ως Windows 2000.
- Σε αυτό το εγχειρίδιο, τα Microsoft® Windows® Millennium Edition αναφέρονται ως Windows ME.
- $\bullet~$  Σε αυτό το εγχειρίδιο, τα Microsoft® Windows® XP Home Edition, Microsoft® Windows® XP Professional και Microsoft® Windows® XP Media Center Edition\* αναφέρονται ως Windows XP.
- \* Υποστήριξη για τα Microsoft® Windows® XP Media Center Edition παρέχεται μόνο για τις Η.Π.Α. και τον Καναδά.

## **Πίνακας περιεµένων**

#### **Εισαγωγή**

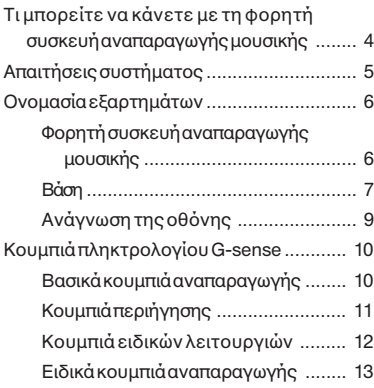

#### **Λειτυργία**

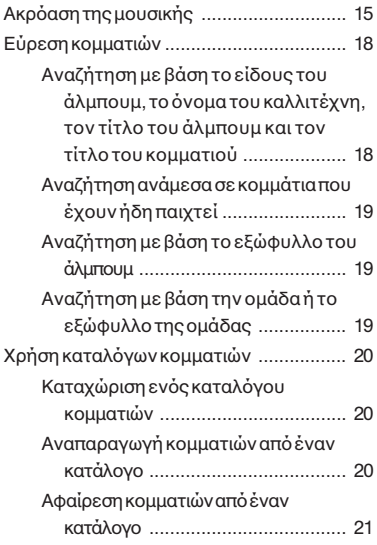

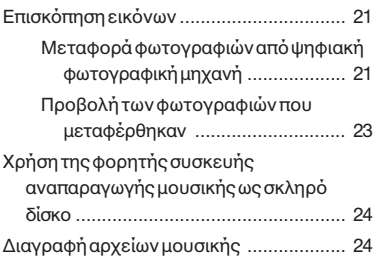

#### **Άλλες πληρφρίες**

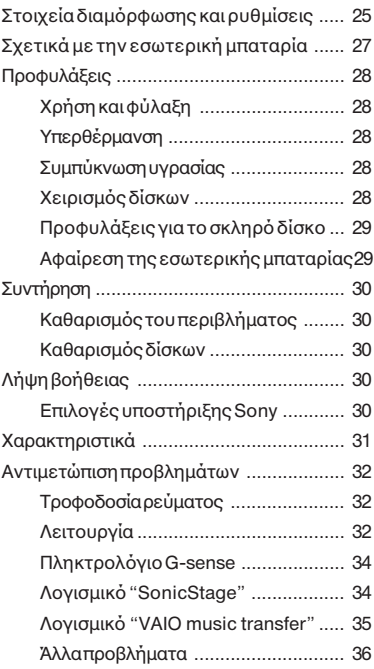

Προτού χρησιμοποιήσετε αυτό το εγχειρίδιο, διαβάστε τον ξεχωριστό οδηγό γρήγορης εκκίνησης, ο οποίος σας δίνει απαραίτητες πληροφορίες πριν από τη χρήση της συσκευής, από την αποσυσκευασία έως την προετοιμασία του υλικού και την εγκατάσταση του λογισμικού.

## *Εισαγωγή*

## **Τι µπρείτε να κάνετε µε τη φρητή συσκευή αναπαραγωγής µυσικής**

Η φορητή συσκευή αναπαραγωγής μουσικής VGF-AP1 / AP1L διαθέτει ενσωματωμένο σκληρό δίσκο με χωρητικό τητα 20 GB\* ή 40 GB\* και σας επιτρέπει να έχετε μαζί σας μια ολόκληρη δισκοθήκη, όπου και αν βρίσκεστε.

\* Ένα µέρος της χωρητικότητας του δίσκου καταλαµβάνεται από τις λειτουργίες εφαρµογών και διαχείρισης δεδομένων.

#### **Φρητή συσκευή αναπαραγωγής µυσικής**

- Εύκολη στη μεταφορά συσκευή αναπαραγωγής μουσικής με ενσωματωμένο σκληρό δίσκο 20 GB/40 GB. Η συσκευή αναπαραγωγής χρησιμεύει και ως εξωτερικός σκληρός δίσκος για τον υπολογιστή σας.
- Η οθόνη υναών κουστάλλων υψηλής ανάλυσης 2.2 ιντσών και το μοναδικό πληκτρολόνιο "G-sense" (στο εξής θα αναφέρεται ως "πληκτρολόγιο G-sense") καθιστούν πανεύκολο το χειρισμό της συσκευής και τον εντοπισμό των τρανουδιών που θέλετε να ακούσετε.
- `Όταν δεν την χρησιμοποιείτε, απλά τοποθετήστε τη συσκευή στη βάση της για να επαναφορτίσετε τη µπαταρία.
- Συνδέοντας τη συσκευή με ψηφιακή φωτογραφική μηχανή (στο εξής θα αναφέρεται ως "ψηφιακή κάμερα") μέσω της βάσης, η συσκευή μπορεί να χρησιμοποιηθεί ως αποθηκευτικό μέσο ψηφιακών φωτονραφιών (εικόνες JPEG). Μπορείτε ακόμα να βλέπετε διαδοχικά τις φωτογραφίες σας, ενώ ακούτε μουσική.

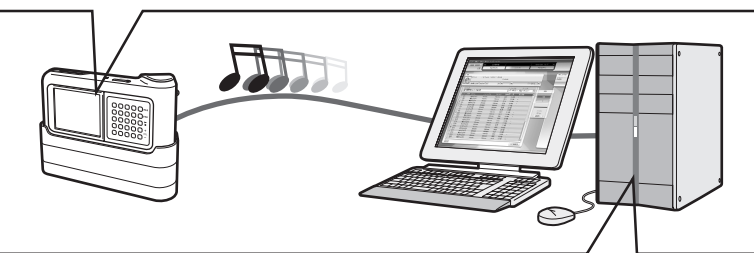

#### Συνοδευτικό λογισμικό για μεταφορά αρχείων μουσικής από **υπολονιστή**

• Λονισμικό "SonicStage"

Το λογισμικό αυτό σας επιτρέπει να ελέγξετε ολόκληρη τη διαδικασία, από την αποθήκευση τραγουδιών από μουσικά CD έως τη μεταφορά τους στη συσκευή. Η εφαρμογή υποστηρίζει επίσης υπηρεσίες διακίνησης μουσικών κομματιών μέσω διαδικτύου (EMD), επιτρέποντάς σας να αγοράζετε και να κατεβάζετε τραγούδια από το Ίντερνετ για ακρόαση από τη συσκευή.

• Λονισμικό "VAIO music transfer"

Σύρετε και αποθέστε αρχεία MP3, WMA ή άλλα αρχεία μουσικής που υπάρχουν ήδη στον υπολογιστή σας, προκειμένου να τα μεταφέρετε στη συσκευή αναπαραγωγής.

## **Απαιτήσεις συστήµατς**

Για να χρησιμοποιήσετε τη συσκευή αναπαραγωγής, θα πρέπει να ικανοποιούνται οι παρακάτω απαιτήσεις σχετικά με το λογισμικό και το υλισμικό του υπολογιστή.

#### **Υπολογιστής**

Συμβατός με IBM PC/AT

#### **Μνάδα επεεργασίας CPU**

Επε"εργαστής Pentium II 400 MHz ή περισστερα (συνιστάται Pentium III 450 MHz ή περισστερα )

#### Ελεύθερος χώρος στο σκληρό δίσκο

200 MB ή περισσότερα (συνιστάται 1,5 GB)

Ανάλογα με την έκδοση των Windows και τον αριθμό των αρχείων μουσικής, ίσως να απαιτείται περισσότερος χώρος.

#### **Μνήµη RAM**

64 ΜΒ ή περισσότερα (συνιστώνται 128 ΜΒ ή περισσότερα)

#### **Λειτυργικ σύστηµα**

Windows XP Professional, Windows XP Home Edition, Windows XP Media Center Edition1 , Windows 2000 Professional (Service Pack 3 ή νεότερο), Windows Millennium Edition ή Windows 98 Second Edition

#### **%θνη**

Χρώματα 16 bit ή περισσότερα, ανάλυση 800 x 600 ή υψηλότερη (συνιστάται 1024 x 768 ή υψηλότερη)

#### **Άλλες απαιτήσεις**

- Σύνδεση Διαδικτύου (για τη λήψη δεδομένων μουσικής από τη CDDB ή τη χρήση υπηρεσιών διακίνησης αρχείων µυσικής "EMD")
- Windows Media Player 7.0 ή νεότερο (για την αναπαραγωγή των αρχείων WMA)
- Μονάδα CD-ROM (με υποστήριξη ψηφιακής αναπαραγωγής WDM)
- Υποστήρι Επαναπαραγωγής ήχου
- $\bullet$  Θύρα USB<sup>2</sup>
- 1 Υποστήριξη νια τα Microsoft® Windows® XP Media Center Edition παρέχεται μόνο νια τις Η.Π.Α. και τον Καναδά.
- Η υποστήριξη Hi-Speed (υψηλής ταχύτητας) δεν είναι απαραίτητη, αλλά εάν ο συνδεδεμένος υπολογιστής δεν υποστηρίζει σύνδεση USB 2.0, η μεταφορά των αρχείων θα γίνει με μικρότερη ταχύτητα και θα διαρκέσει περισσότερο.

#### **Σηµειώσεις**

- Ακόμα και αν πληρούνται οι παραπάνω προϋποθέσεις, η συσκευή αναπαραγωγής δεν συνεργάζεται με όλους τους υπολογιστές.
- Ηλειτουργία της συσκευής αναπαραγωγής δεν είναι εξασφαλισμένη υπό τις παρακάτω συνθήκες:
- Τολειτουργικόσύστημα δεν αναγράφεται παραπάνω
- Τολειτουργικό σύστημα δεν έχει εγκατασταθεί από τον κατασκευαστή (έχει υποστεί αναβάθμιση σε διαφορετική έκδση)
- Z υπλγιστής λειτυργεί µε πλλαπλά λειτυργικά συστήµατα
- Ουπολονιστής λειτουργείμε πολλαπλές οθόνες

## **%νµασία εαρτηµάτων**

#### **Φρητή συσκευή αναπαραγωγής µυσικής**

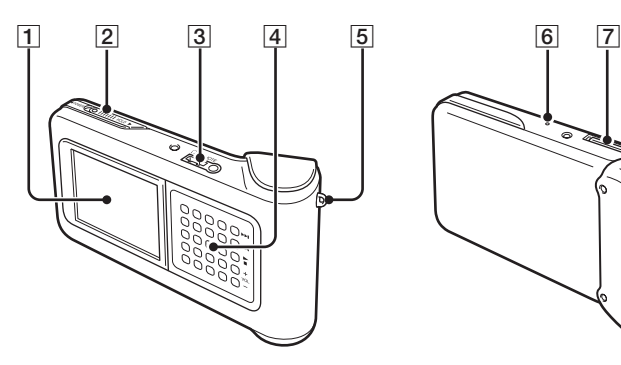

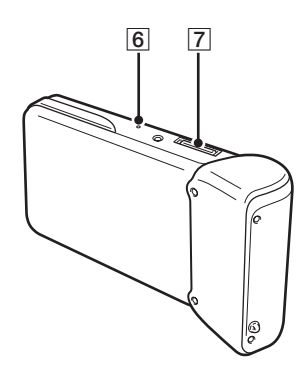

- 1 Οθόνη (σελίδα 9)
- 2 Διακόπτης λειτουργίας POWER/HOLD Όταν σύρετε αυτόν το διακόπτη προς τη διεύθυνση του βέλους, διακόπτεται η λειτουργία της συσκευής αναπαραγωγής.
- 3Υπδή ακυστικών (σελίδα 15)
- 4 Πληκτρολόγιο G-sense (σελίδα 10)
- 5Κρίκς ιµάντα µεταφράς
- 6Κυµπί επαναφράς

Εάν η συσκευή αναπαραγωγής έχει πάψει να λειτουργεί κανονικά. δοκιμάστε να πατήσετε αυτό το κουμπί με ένα αιχμηρό αντικείμενο (π.χ. ένα λυγισμένο συνδετήρα). Η οθόνη της συσκευής αναπαραγωγής θα γίνει άσπρη και κάποιες ρυθμίσεις, όπως η ευαισθησία του πληκτρολογίου G-sense, της γλώσσας και του ρολογιού, θα επανέλθουν στις εργοστασιακές τους τιμές. Για να ολοκληρωθεί η επαναφορά της συσκευής αναπαραγωγής θα χρειαστούν περισσότερα από 10 δευτερόλεπτα.

|7|Υποδοχή σύνδεσης με τη βάση

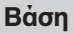

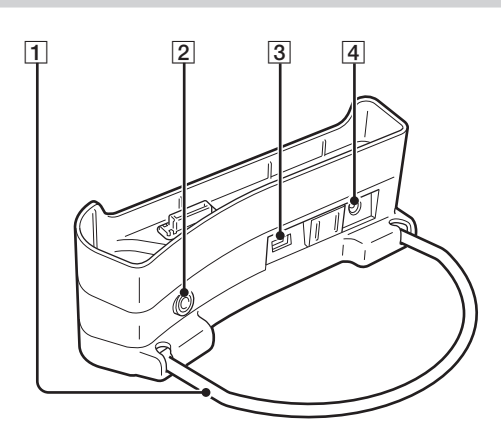

Π Βραχίονας στήριξης

Στηρίζει τη βάση κατά τη χρήση της. Όταν δεν χρησιμοποιείτε τη βάση, μπορείτε να αναδιπλώσετε το βραχίονα.

2 Υποδοχή LINE OUT (εξόδου)

Επιτρέπει τη σύνδεση εξωτερικών ηχείων στη βάση. Εάν συνδεθεί κάποιο καλώδιο σε αυτήν την υποδοχή, αποκόπτεται η έξοδος των ακουστικών.

Προτούχρησιμοποιήσετε την υποδοχή LINE OUT, αποσυνδέστε το καλώδιο USB από τη βάση. Όταν υπάρχει συνδεδεμένο καλώδιο USB, η συσκευή αναπαραγωγής μεταβαίνει αυτοματα σε λειτουργία μεταφοράς δεδομένων (Data Transfer Mode) και δεν ακούγεται ήχος από τα ηχεία.

3 Θύρες USB

Αριστερή πλευρά: Υποδοχή Mini-Β (για σύνδεση της συσκευής με υπολογιστή)

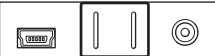

Δεξιά πλευρά: Υποδοχή Τύπου Α (για σύνδεση της συσκευής με ψηφιακή κάμερα)

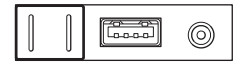

4 Υποδοχή τροφοδοτικού (DC IN)

#### **Τηλεειριστήρι**

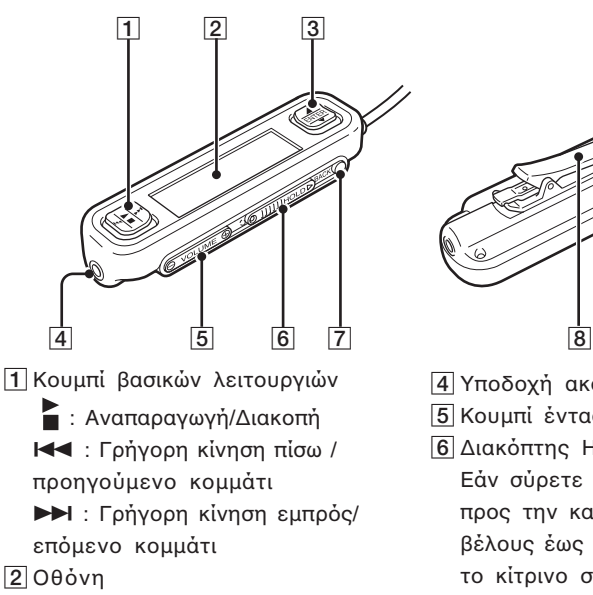

- 3 Κουμπί επιλογής
	- $\blacktriangle$  : Scroll cursor up ENTER: Επιλογή στοιχείου ή μενού
	- **▼** : Μετακύλιση δρομέα προς τα κάτω

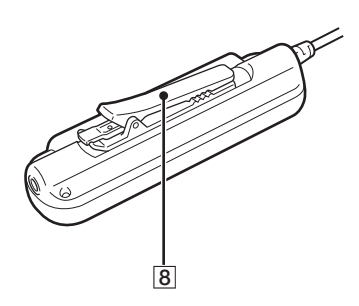

- 4 Υποδοχή ακουστικών
- 5 Κουμπί έντασης ήχου
- 6 Διακόπτης Hold Εάν σύρετε αυτόν το διακόπτη προς την κατεύθυνση του βέλους έως ότου γίνει ορατό το κίτρινο σημάδι, διακόπτεται η λειτουργία του τηλεχειριστηρίου.
- 7Κυµπί BACK (πίσω) Μετακίνηση στο αμέσως ανώτερο επίπεδο μενού.
- 8Κλιπ

#### *Κρήση του κλιπ του τηλεχειριστηρίου*

Μπορείτε να αντιστρέψετε την κατεύθυνση του κλιπ, για εύκολη στερέωση του τηλεχειριστηρίου και για εύκολη ανάννωση των ενδείξεων της οθόνης του.

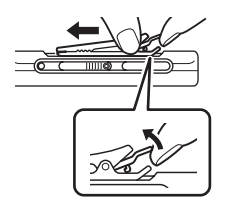

**1** Αφαιρέστε το κλιπ. **2** Τοποθετήστε και πάλι προς την αντίθετη φορά.

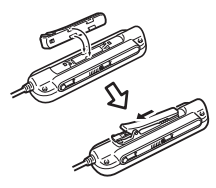

9

#### **Ανάγνωση της οθόνης**

#### **%θνη συσκευής αναπαραγωγής**

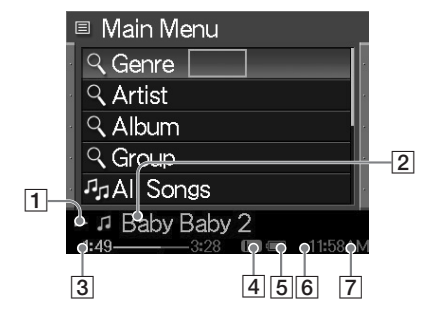

- 1 Εικονίδιο κατάστασης αναπαραγωγής
- 2 Τίτλος μουσικού κομματιού
- 3 Χρόνος αναπαραγωγής
- 4 Ρύθµιση ισσταθµιστή

#### **%θνη τηλεειριστηρίυ**

# 0θόνη κύριου μενού **της και η κάναση της θε**ίας θόνη αναπαραγωγής

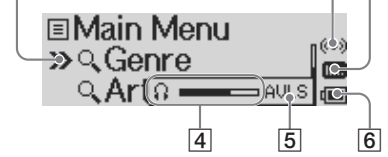

1 ∆ρµέας

 $\overline{1}$ 

- 2 Εικονίδιο χρονοδιακόπτη
- 3 Εικονίδιο ισοσταθμιστή
- 4 Ένδειξη έντασης ήχου
- 5 Εικονίδιο AVLS
- 6 Εικονίδιο κατάστασης φόρτισης µπαταρίας
- 7 Εικονίδιο/τίτλος μουσικού κομματιού
- 5 Εικονίδιο κατάστασης
- φρτισης µπαταρίας
- 6 Εικονίδιο χρονοδιακόπτη
- 7 Ώρα

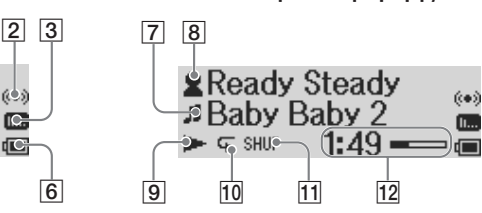

- 8 Εικονίδιο καλλιτέχνη/εικονίδιο άλμπουμ/όνομα καλλιτέχνη/ τίτλος άλμπουμ
- 9 Εικονίδιο κατάστασης αναπαραγωγής
- 10 Εικονίδιο επανάληψης
- Π Εικονίδιο τυχαίας αναπαραγωγής
- Π2 Χρόνος αναπαραγωγής

## **Κουμπιά πληκτρολογίου G-sense**

Πολλές λειτουργίες της συσκευής ελέγχονται από τα κουμπιά επί της οθόνης στα οποία έχετε πρόσβαση από το πληκτρολόγιοG-sense.Τα κουμπιά αυτά παραμένουν αθέατα έως ότου επιλέξετε να τα εμφανίσετε.

Διατίθενται οι παρακάτω τύποι κουμπιών λειτουργίας:

- Βασικά κουμπιά αναπαραγωγής (σε αυτήν τη σελίδα)
- Κουμπιάπεριήγησης (σελίδα 11)
- Κουμπιά ειδικών λειτουργιών (σελίδα 12)
- Ειδικά κουμπιά αναπαραγωγής (σελίδα 13)

#### <u>Βασικά κουμπιά αναπαραγωγής</u>

Χρησιμοποιήστε τα βασικά κουμπιά αναπαραγωγής για να ελέγξετε τις βασικές λειτουργίες αναπαραγωγής, όπως είναι η έναρξη και η διακοπή, η μεταπήδηση στο επόμενο κομμάτι ή η αυξομείωση της έντασης του ήχου. Τα βασικά κουμπιά αναπαραγωγής είναι πάντοτε διαθέσιμα κατά την αναπαραγωγή ενός κομματιού, ακόμα και αν δεν προβάλλονται στην οθόνη.

Γιαναπροβάλετε τα βασικά κουμπιά αναπαραγωγής, αγγίξτε οποιοδήποτε κουμπί στη δεξιά στήλη του πληκτρολογίου G-sense.

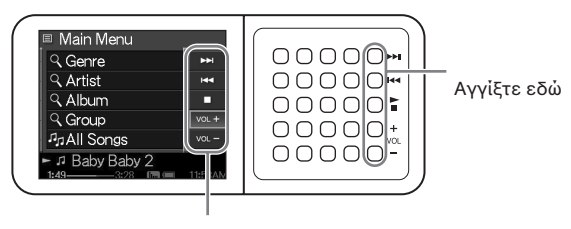

#### z **Συµ-υλή** Βασικά κουμπιά αναπαραγωγής

Όταν είναι ενεργά τα κουμπιά του πληκτρολογίου G-sense, μπορεί επίσης να χρησιμοποιηθεί το κουμπί επιλογής του τηλεχειριστηρίου.

Μετακινήστε το δάχτυλό σας επάνω ή κάτω στη δεξιά στήλη των κουμπιών του πληκτρολογίου G-sense για να επιλέξετε ένα κουμπί. Πατήστε για να ενεργοποιήσετε το επιλεγμένο κουμπί.

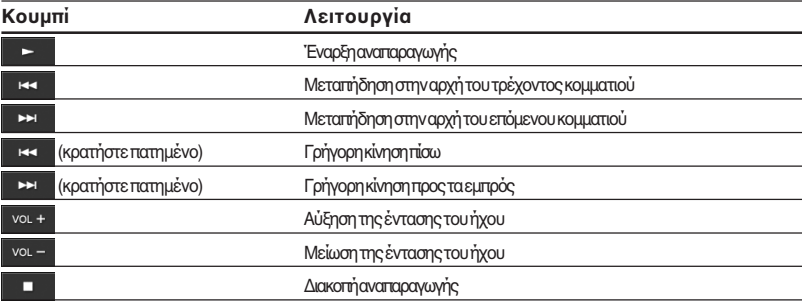

#### **Κ-υµπιά περιήγησης**

Χρησιμοποιήστε τα κουμπιά περιήγησης για να μετακινηθείτε μεταξύ των προβαλλόμενων οθονών και να αλλάξετε τη σειρά ταξινόμησης των καταλόγων.

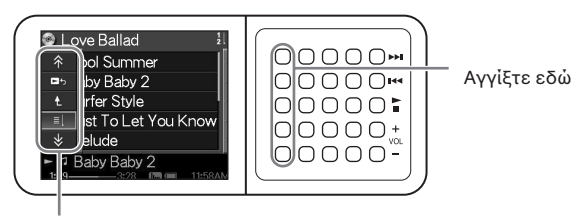

Κουμπιά περιήγησης

Μετακινήστε το δάχτυλό σας επάνω ή κάτω στην αριστερή στήλη των κουμπιών του πληκτρολογίου G-sense για να επιλέξετε ένα κουμπί. Πατήστε για να ενεργοποιήσετε το επιλεγμένο κουμπί.

#### **Σηµείωση**

Τα διαθέσιμα κουμπιά διαφέρουν από οθόνη σε οθόνη.

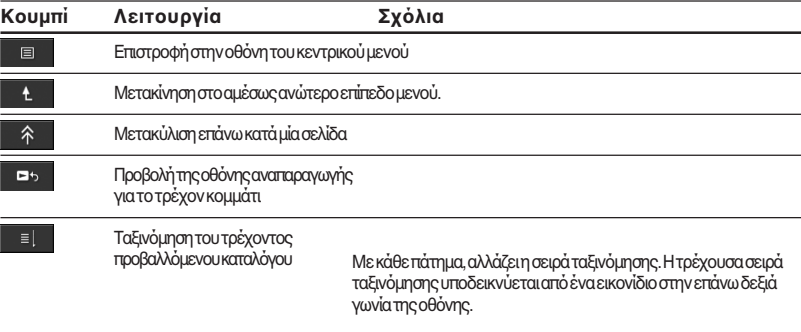

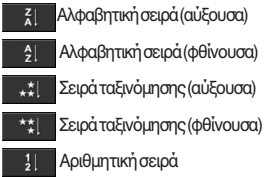

Όταν επιλέγετε τη σειρά ταξινόμησης, τα κομμάτια κατατάσσονται σύμφωνα με τη συχνότητα τους και την κατάσταση αναπαραγωγής.

Μετακύλιση κατά μία σελίδα προς τα κάτω

 $\overline{\ast}$ 

#### **Κουμπιά ειδικών λειτουργιών**

Χρησιμοποιήστε τα κουμπιά των ειδικών λειτουργιών για να τροποποιήσετε τον προβαλλόμενο κατάλογο. Γιαναεμφανίσετε τα κουμπιά των ειδικών λειτουργιών, μετακινήστε το δρομέα στο κατάλληλο στοιχείο του προβαλλόμενου καταλόγου,σύροντας το δάχτυλό σας επάνω και κάτω στις τρεις μεσαίες στήλες του πληκτρολογίου Gsense. Όταν ο δρομέας βρεθεί επάνω στο επιθυμητό στοιχείο, πατήστε και κρατήστε πατημένο το συγκεκριμένο κουμπί έως ότου εμφανιστούν τα κουμπιά ειδικών λειτουργιών.

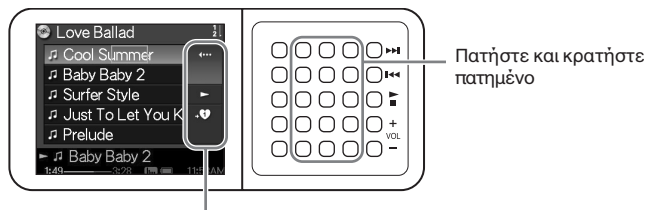

Κουμπιά ειδικών λειτουργιών

Όταν εμφανιστούν τα κουμπιά ειδικών λειτουργιών, μετακινήστε το δάχτυλό σας επάνω ή κάτω στη δεξιά στήλη των κουμπιών του πληκτρολογίου G-sense για να επιλέξετε ένα κουμπί. Πατήστε για να ενεργοποιήσετε το επιλεγμένο κουμ**πί**.

#### **Σηµείωση**

Τα διαθέσιμα κουμπιά διαφέρουν από οθόνη σε οθόνη.

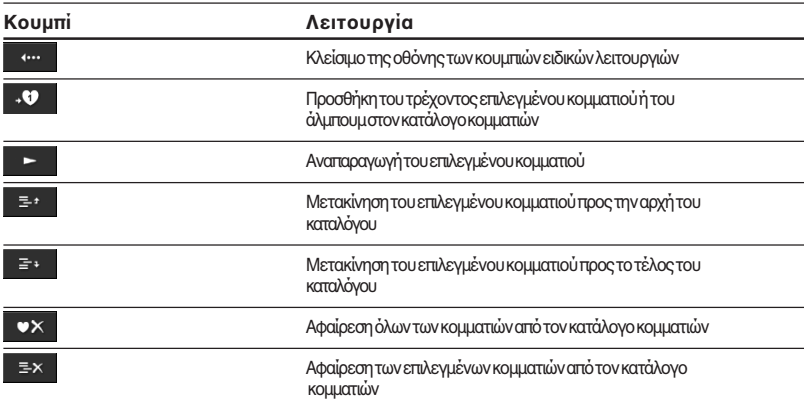

#### Ειδικά κουμπιά αναπαραγωγής

Χρησιμοποιήστε τα ειδικά κουμπιά αναπαραγωγής που εμφανίζονται στην οθόνη αναπαραγωγής προκείμενου να προσπελάσετε τις ειδικές λειτουργίες αναπαραγωγής, όπως είναι η επαναλαμβανόμενη αναπαραγωγή, η τυχαία αναπαραγωγή και οι ρυθμίσεις του ισοσταθμιστή. Τα ειδικά κουμπιά αναπαραγωγής έχουν αντιστοιχιστεί στη δεύτερη από δεξιά στήλη του πληκτρολογίου G-sense.

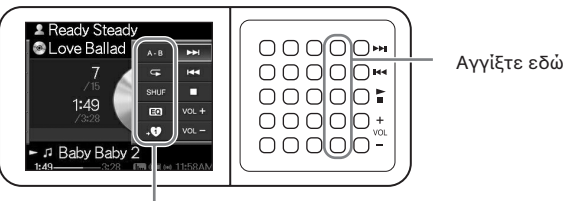

Ειδικά κουμπιά αναπαραγωγής

Μετακινήστε το δάχτυλό σας επάνω ή κάτω στη στήλη των κουμπιών για να επιλέξετε ένα κουμπί στην οθόνη. Πατήστε για να ενεργοποιήσετε το επιλεγμένο κουμπί.

#### **Σηµείωση**

Ταδιαθέσιμα κουμπιά διαφέρουν από οθόνη σε οθόνη.

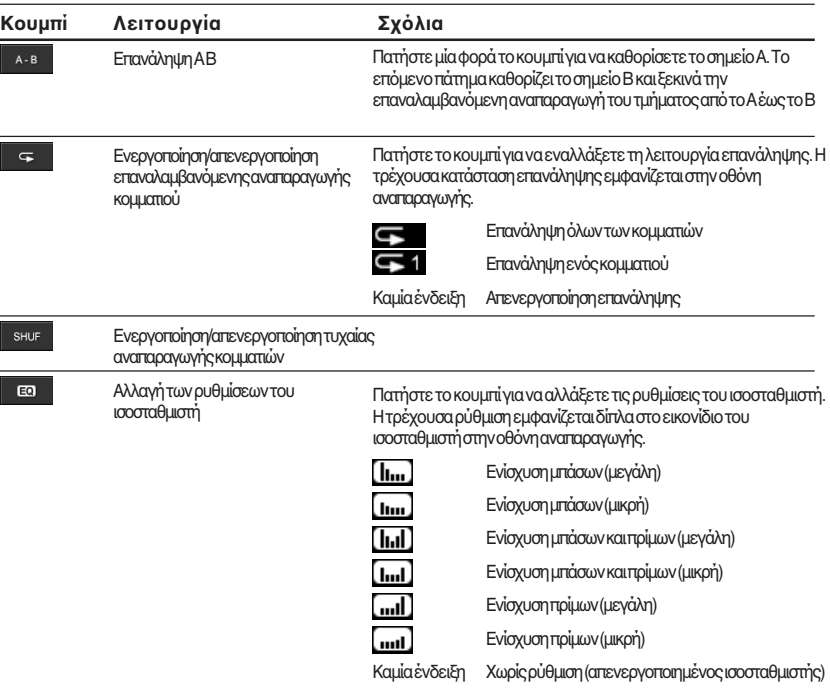

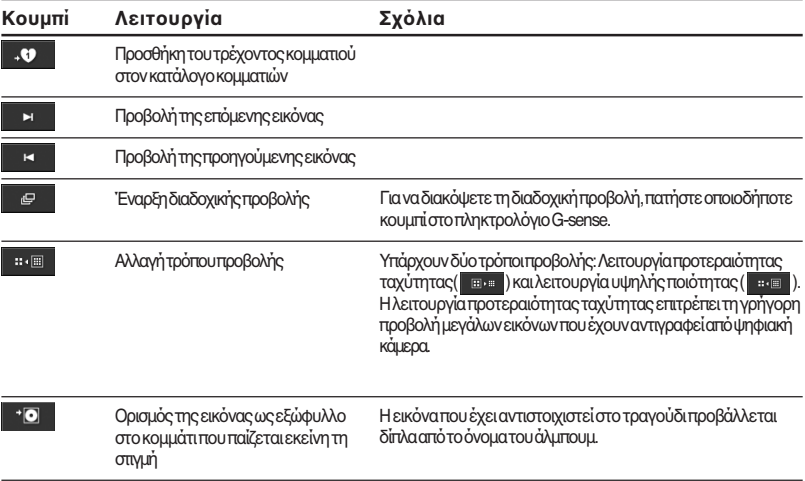

## **Ακρόαση της μουσικής**

#### **Σηµείωση**

Αποφύγετε το τράνταγμα, τα χτυπήματα και τους κραδασμούς της συσκευής κατά τη διάρκεια της αναπαραγωγής. Τέτοιοι χειρισμοί οι καταπονήσεις μπορεί να προκαλέσουν διακοπές στην αναπαραγωγή και την παραγωγή θορύβου. Αυτή η συμπεριφορά είναι κανονική και δεν θα πρέπει να σας ανησυχήσει.

#### **1** Συνδέστε το τηλεχειριστήριο

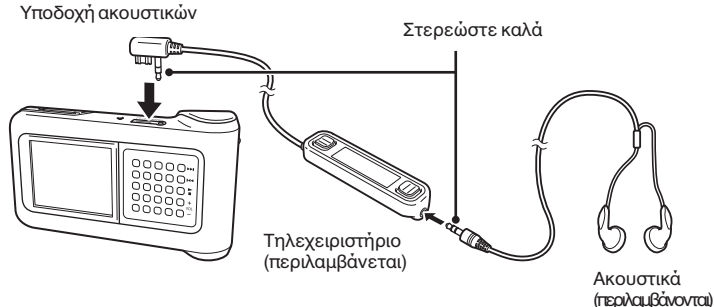

**2** Θέστε τη συσκευή σε λειτυργία.

#### **`***Q* Συμβουλή

- Μπορείτε να ενεργοποιήσετε τη συσκευή πατώντας οποιοδήποτε από τα κουμπιά του τηλεχειριστηρίου.
- Γιαλεπτομέρειες σχετικά με την απενεργοποίηση, ανατρέξτε στο νοδηγό γρήγορης εκκίνησης.

#### **Σηµείωση**

Όταν η συσκευή ενεργοποιηθεί για πρώτη φορά, ξεκινά αυτόματα η ρύθμιση της ευαισθησίας του πληκτρολογίου G-sense, της γλώσσας και του ρολογιού. Ακολουθήστε τις οδηγίες επί της οθόνης.

#### **3** Επιλέξτε ένα κομμάτι.

Χρησιμοποιήστε το κουμπί επιλογής του τηλεχειριστηρίου για να χειριστείτε τα στοιχεία που εμφανίζονται στην οθόνη του τηλεχειριστηρίου.

- 1 Πατήστε την πλευρά Δή ▼ του κουμπιού επιλογής για να μετακινήσετε το δρομέα στο κατάλληλο στοιχείο.
- 2 Πατήστε το τμήμα ENTER του κουμπιού επιλονής.

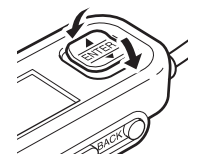

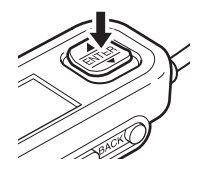

Με τον ίδιο τρόπο επιλέξτε και άλλα στοιχεία και να δημιουργήσετε έναν κατάλογο κομματιών. Η διαμόρφωση του μενού μπορεί να διαφέρει ανάλονα με τον τύπο των αποθηκευμένων κομματιών και τις διαθέσιμες πληροφορίες. (Μπορείτε να μετακινηθείτε προς τα πίσω στα μενού πατώντας το κουμπί BACK του τηλε
ειριστηρίυ).

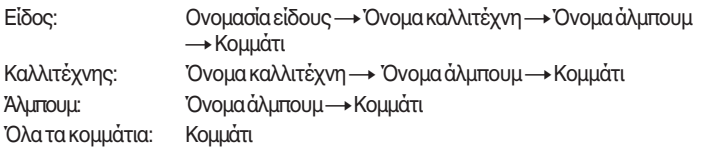

Μετακινήστε το δρομέα στο κατάλληλο κομμάτι και πατήστε το τμήμα ENTER του κουμπιού επιλογής. Εμφανίζεται η οθόνη αναπαραγωγής του κομματιού στην οθόνη του τηλε
ειριστηρίυ.

### **ζ<sup>ί</sup> Συμβουλή**

- Εάντιατήσετε οποιοδήποτε τμήμα του κουμπιού επιλογής ενώπροβάλλεται η οθόνη αναπαραγωγής, η οθόνη επιστρέφει στο κεντρικό μενού.
- Όταν ο έλεγχος της συσκευής γίνεται από το τηλεχειριστήριο, στην ο θόνη αναπαραγωγής εμφανίζεται το μήνυμα "Remote controller under operation" (Λειτουργία τηλεχειριστηρίου). Πατήστε οποιοδήποτε κουμπί του πληκτρολογίου G-sense για να ενεργοποιήσετε και πάλι την οθόνη της συσκευής αναπαραγωγής.
- Εάν δεν πατήσετε καν ένα κουμπί, η οθόνη αναπαραγωγής θα εμφανιστεί μετά από λίγο.

## **Asiroupyia Λειτυργία**

#### **4** Παίξτε το κομμάτι.

Το κουμπί βασικών λειτουργιών και το κουμπί της έντασης του ήχου λειτουργούν ως ε\$ής:

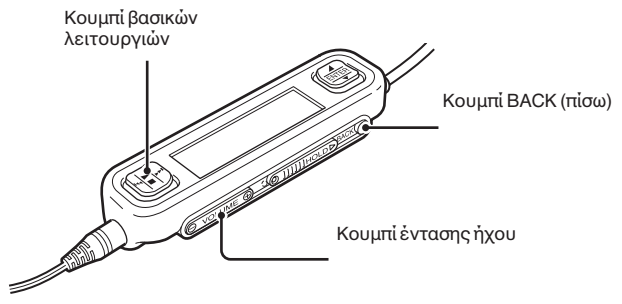

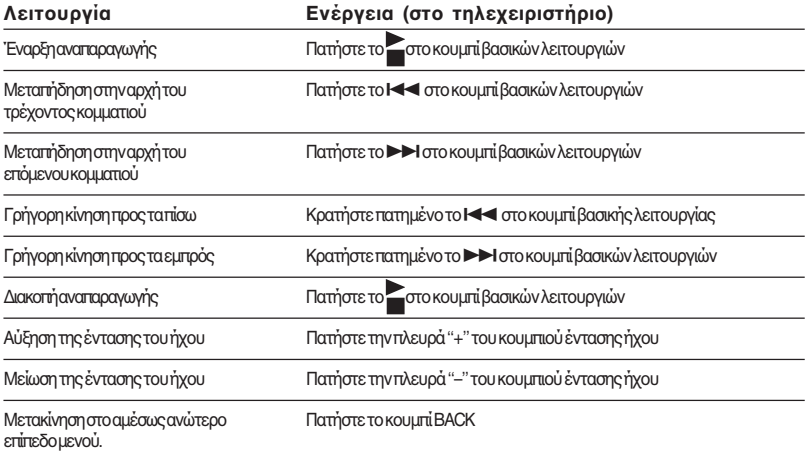

## **Εύρεση κµµατιών**

#### Μπορείτε να αναζητήσετε κομμάτια με τους παρακάτω τρόπους:

• Genre, Artist, Album, All songs

Τα αρχεία μουσικής μεταφέρονται στη συσκευή συνοδευό μενα από πληροφορίες σχετικά με το είδος του άλμπου μ, το όνομα του καλλιτέχνη, τον τίτλο του άλμπου μκαι όλα τα τραγούδια. Αναζητήστε το επιθυμητό αρχείο μουσικής καθορίζοντας αυτές τις πληροφορίες (σε αυτήν τη σελίδα).

• My History

Στο πεδίο My History βρίσκονται όλα τα κομμάτια που έχουν παιχτεί παλαιότερα. διευκολύνοντας την εύρεση ενός αναπημένου κομματιού. Εάν τα κομμάτια βρίσκονται ακόμα στη συσκευή, μπορείτε να ξεκινήσετε την αναπαραγωγή τους από τον κατάλογο My History (σελίδα 19).

- Album Jacket Επιλέξτε μουσικά κομμάτια βλέποντας το ένα εξώφυλλο του άλμπουμ δίπλα στο άλλο (σελίδα 19).
- Group and Group Jacket

Οιομάδες των κομματιών που μεταφέρονται στη συσκευή με το "SonicStage" διατηρούν τις πληροφορίες της ομάδας τους, διευκολύνοντάς σας στην εύρεση με κριτήριο το όνομα της ομάδας. Εάν μια εικόνα έχει καταχωριστεί ως εξώφυλλο για μια ομάδα, μπορείτε να αναζητήσετε κομμάτια με κριτήριο το εξώφυλλο της ομάδας (σελίδα 19).

• My Playlists

Προσθέτοντας κομμάτια της συσκευής σε καταλόγους κομματιών, δημιουργείτε ομάδες κομματιών τις οποίες μπορείτε να εναλλάσσετε με ευκολία. Η συσκευή μπορεί να διατηρεί έως και πέντε καταλόγους κομματιών την ταυτόχρονα (σελίδα xx).

#### Αναζήτηση με βάση το είδους του άλμπουμ, το όνομα του **καλλιτέχνη, τον τίτλο του άλμπουμ και τον τίτλο του µµατιύ**

Mπορείτε να αναζητήσετε κομμάτια επιλέγοντας "Genre", "Artist" ή "Album" ή "Allsongs" από την οθόνη του κεντρικού μενού.

#### **Σηµείωση**

Αποφύγετε το τράνταγμα, τα χτυπήματα και τους κραδασμούς της συσκευής κατά τη διάρκεια της αναπαραγωγής. Τέτοιοι χειρισμοί οι καταπονήσεις μπορεί να προκαλέσουν διακοπές στην αναπαραγωγή και την παραγωγή θορύβου. Αυτή η συµπεριφρά είναι καννική και δεν θα πρέπει να σας ανησυήσει.

### **`Q´ Συμβουλή**

Όταν η συσκευή βρίσκεται σε λειτουργία διαφορετική από την οθόνη αναπαραγωγής, στην οθόνη του τηλεχειριστηρίου θα προβληθεί το μήνυμα "Device under operation" (Λειτουργία συσκευής). Για να ενεργοποιήσετε την οθόνη του τηλεχειριστηρίου, πατήστε οποιοδήποτε τμήμα του κουμπιού επιλογής.

#### **Αναήτηση ανάµεσα σε κµµάτια πυ έυν ήδη παιτεί**

- **1** Επιλέξτε το "My History"και πατήστε το κουμπί.
- **2** Επιλέξτε τη χρονιά, το μήνα και την ημέρα. Θα εμφανιστεί η οθόνη επιλονής κομματιού.
- **3** Μετακινήστε το δάχτυλό σας επάνω και κάτω το πληκτρολόγιο Gsense για να μετακινήσετε το δρομέα στο κομμάτι και πατήστε το κουμπί.

Θα εμφανιστεί η οθόνη αναπαρανωνής του επιλενμένου κομματιού και θα αρχίσει η αναπαρανωνή του κομματιού.

#### **Σηµείωση**

Εάν χρησιμοποιήσετε το λογισμικό "SonicStage" για να αφαιρέσετε ή να μεταφέρετε κάποια κομμάτια σε υπολογιστή, αυτά δεν θα εμφανίζονται πλέον στον κατάλονο My History της συσκευής.

#### Αναζήτηση με βάση το εξώφυλλο του άλμπουμ

Αναζητήστε κάποιο κομμάτι κοιτώντας τις εικόνες (εξώφυλλα) που έχουν αντιστοιχιστεί στα άλμπου μ. Για να περιηγηθείτε στα εξώφυλλα, θα πρέπει αυτά να έχουν αντιστοιχιστεί προηγουμένως σε κάποια τραγούδια, όπως περιγράφεται στην παράγραφο "Επισκόπηση εικόνων" στη σελίδα 21.

- **1** Από την οθόνη του κεντρικού μενού, επιλέξτε "Album Jacket". Θα εμφανιστεί η οθόνη αναζήτησης εξώφυλλου.
- **2** Επιλέξτε την εικόνα του εξώφυλλου και στη συνέχεια επιλέξτε ένα κομμάτι.

#### **ζ<sup>ό</sup> Συμβουλή**

Μετά από τη μετακίνηση του δρομέα στο εξώφυλλο, μπορείτε να εμφανίσετε τα ειδικά κουμπιά λειτουργιών και να πατήσετε το κουμπί και προκειμένου να ξεκινήσει η αναπαραγωγή ολόκληρου του άλμπουμ.

#### Αναζήτηση με βάση την ομάδα ή το εξώφυλλο της ομάδας

Εάν ένα κομμάτι έχει προστεθεί μέσω του λογισμικού "SonicStage", μπορείτε να το αναζητήσετε με βάση το όνομα της ομάδας του. Εμφανίστε την οθόνη του κεντρικού μενού και επιλέξτε "Group".

Εάν μια εικόνα έχει καταχωριστεί ως εξώφυλλο για μια ομάδα στο λογισμικό "SonicStage", μπορείτε να επιλέξετε κομμάτια με κριτήριο το εξώφυλλο της ομάδας. Από την οθόνη του κεντρικού μενού, επιλέξτε "Group Jacket" για να προβάλετε έναν κατάλογο μικρογραφιών των εξώφυλλων των ομάδων που έχουν μεταφερθεί στη συσκευή αναπαραγωγής. Όταν επιλέγετε τη μικρογραφία ενός εξώφυλλου, εμφανίζονται τα κομμάτια της αντίστοιχης ομάδας και, στη συνέχεια, μπροείτε να επιλέξετε το κομμάτι που θέλετε να ακούσετε.

## **Χρήση καταλόγων κομματιών**

Προσθέτοντας κομμάτια της συσκευής σε καταλόνους κομματιών. δημιουργείτε ομάδες κομματιών τις οποίες μπορείτε να εναλλάσσετε. Η συσκευή μπορεί να διατηρεί έως και πέντε καταλόγους κομματιών ταυτόχρονα.

#### Καταχώριση ενός καταλόγου κομματιών

Υπάρχουν δύο τρόποι καταχώρισης ενός κομματιού σε έναν κατάλονο:

#### Καταχώριση του τρέχοντος κομματιού σε έναν κατάλογο κομματιών

<u>Κατά τη</u> διάρκεια της αναπαραγωγής εμφανίστε τα ειδικά κουμπιά αναπαραγωγής, μετακινήστε το δρομέα στη θέση **. Θ** και στη συνέχεια, πατήστε το κουμπί.

#### Καταχώριση κομματιών από κατάλογο ή άλμπουμ

Κατά τη διάρκεια της προβολής ενός καταλόγου ή ενός άλμπου μκομματιών εμφανίστε τα κουμπιά ειδικών λειτουργιών, μετακινήστε το δρομέα στη θέση «Ο και, στη συνέχεια, πατήστε το κουμπί. Το επιλεγμένο κομμάτι ή άλμπουμ θα προστεθεί στον κατάλονο των κομματιών.

### z **Συµυλή**

Ο αριθμός που εμφανίζεται στο σύμβολο του κουμπιού ειδικής λειτουργίας <sup>40</sup> υποδεικνύει τον αριθμό του τρέχοντος επιλεγμένου καταλόγου κομματιών. Για να προσθέσετε ένα κομμάτι σε διαφορετικό κατάλογο, θα πρέπει πρώτα να αλλάξετε κατάλονο.

#### Αναπαραγωγή κομματιών από έναν κατάλογο

- **1** Στην οθόνη του κεντρικού μενού, επιλέξτε "My Playlist" και πατήστε το κουμπί του πληκτρολογίου G-sense. Θα εμφανιστεί η οθόνη επιλονής.
- **2** Επιλέξτε το κομμάτι με το δρομέα και πατήστε το κουμπί. Θα εμφανιστεί η οθόνη αναπαραγωγής για το επιλεγμένο κομμάτι.

#### Αφαίρεση κομματιών από έναν κατάλονο

- **1** Από την οθόνη του κεντρικού μενού επιλέξτε "My Playlist".
- **2** Μετακινήστε το δρομέα στο κομμάτι που θέλετε να αφαιρέσετε.
- **3** Εμφανίστε τα κουμπιά ειδικών λειτουργιών, μετακινήστε το δρομέα στη κατάλληλη θέση <sup>Ξχ</sup> και, στη συνέχεια, πατήστε το κουμπί. Θα εμφανιστεί ένα μήνυμα για την επιβεβαίωση της διανραφής του κομματιού από τον κατάλονο.
- **4** Επιλέξτε "Remove" (Αφαίρεση) και, στη συνέχεια, πατήστε το κουμπί.

Το επιλεγμένο κομμάτι θα διαγραφεί από τον κατάλονο.

## Επισκόπηση εικόνων

**Μπρείτε να συνδέσετε τη συσκευή αναπαραγωγής µε µια ψηφιακή** κάμερα και να αντιγράψετε φωτογραφίες από την κάμερα στη συσκευή **αναπαραγωγής.**

Οι φωτογραφίες που θα μεταφερθούν μπορούν να προβληθούν στην **θνη της συσκευής αναπαραγωγής.**

Από το Σεπτέμβριο του 2004, η συσκευή αναπαραγωγής είναι συμβατή με τις περισσότερες ψηφιακές φωτογραφικές unχανές με δυνατότητα μαζικής αποθήκευσης USB και υποστηρίζει τις φωτονραφικές μηχανές Cyber-shot, εκτός από τα µντέλα DSC-F1, DSC-F2, DSC-F3, DSC-F55, DSC-F55K, DSC-D700 και DSC-D770.

#### **Σηµείωση**

Η συµαττητα της συσκευής αναπαραγωγής µε λες τις ψηφιακές φωτγραφικές µηανές µε δυναττητα µαικής απθήκευσης USB δεν είναι εγγυηµένη.

#### Μεταφορά φωτογραφιών από ψηφιακή φωτογραφική μηχανή

#### **Σηµείωση**

Όταν συνδέετε τη συσκευή με ψηφιακή φωτογραφική μηχανή, να χρησιμοποιείτε πάντοτε το τροφοδοτικό εναλλασσόμενου ρεύματος.

- **1** Αφαιρέστε το συνοδευτικό καλώδιο USB από τον υπολογιστή και τη βάση.
- **2** Συνδέστε το καλώδιο που αφαιρέσατε στο βήμα 1 με την ψηφιακή μηχανή και τη βάση, όπως φαίνεται παρακάτω.

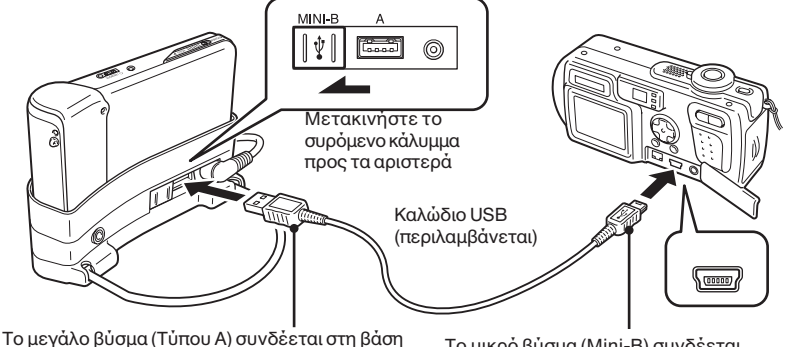

Το μικρό βύσμα (Mini-B) συνδέεται στην ψηφιακή µηανή

#### **Σηµειώσεις**

- Μην αποσυνδέσετε το καλώδιο USB από την ψηφιακή μηχανή ή τη βάση προτού ολοκληρωθεί η αντιγραφή των φωτγραφιών.
- Γιανασυνδέσετε μια ψηφιακή μηχανή χωρίς υποδοχή για βύσμα Mini-B, χρησιμοποιήστε το καλώδιο USB που συνδεύει την κάµερα.
- Μην συνδέετε άλλες συσκευές, εκτός από τις υποστηριζόμενες ψηφιακές μηχανές, στην υποδοχή USB Τύπου A της βάσης.
- **3** Ενεργοποιήστε τη συσκευή αναπαραγωγής.
- **4** Ενεργοποιήστε την ψηφιακή μηχανή.
- **5** Από την οθόνη του κεντρικού μενού, επιλέξτε "Photo Storage". Εμφανίζεται μια οθόνη, η οποία υποδεικνύει τον αριθμό των αρχείων εικόνας που υπάρχουν στην ψηφιακή μηχανή και μπορούν να μεταφερθούν στη συσκευή αναπαραγωγής.
- **6** Επιλέξτε "Copy" (Αντιγραφή) και, στη συνέχεια, πατήστε το κουμπί. Θα ξεκινήσει η μεταφορά των φωτονραφιών από την ψηφιακή μηχανή στη συσκευή.

#### **Σηµειώσεις**

- Όταν επιλέξετε "Photo Storage" από το κεντρικό μενού, παύει η αναπαραγωγή της μουσικής και απενεργοποιείται το τηλεχειριστήριο.
- Μην αποσυνδέσετε το καλώδιο USB προτού ολοκληρωθεί η μεταφορά.
- Κατά τη μεταφορά των φωτογραφιών, μην απενεργοποιήσετε τη συσκευή αναπαραγωγής.

#### z **Συµυλή**

Οι φωτονραφίες που αντινράφονται, αποθηκεύονται στο φάκελο "VAIO Photo" στο σκληρό δίσκο της συσκευής αναπαραγωγής.

#### **Πρλή των φωτγραφιών πυ µεταφέρθηκαν**

Η λειτουργία αυτήχρησιμοποιείται για την προβολή των φωτογραφιών που αντιγράφηκαν από ψηφιακή μηχανή.

#### **Σηµείωση**

Αποφύγετε το τράνταγμα, τα χτυπήματα και τους κραδασμούς της συσκευής κατά τη διάρκεια της προβολής των φωτογραφιών. Τέτοιοι χειρισμοί μπορεί να διακόψουν ή να αλλοιώσουν την προβολή των φωτογραφιών και να προκαλέσουν την παραγωγή θορύβου. Αυτή η συμπεριφορά είναι κανονική και δεν θα πρέπει να σας ανησυχήσει.

### z **Συµυλή**

Μπορείτε να χρησιμοποιήσετε τη συσκευή αναπαραγωγής για να προβάλετε αρχεία εικόνας JPEG που έχετε μεταφέρει από υπολογιστή. Για να μεταφέρετε αρχεία εικόνας από υπολογιστή, συνδέστε τη συσκευή ως εξωτερικό σκληρό δίσκο στον υπολογιστή και αντιγράψτε τα αρχεία εικόνας από το σκληρό δίσκο του υπολογιστή στη συσκευή αναπαραγωγής. Για λεπτομέρειες, ανατρέξτε στην παράγραφο "Χρήση της φορητής συσκευής αναπαραγωγής μουσικής ως σκληρό δίσκο" (σελίδα 26).

**1** Από την οθόνη του κεντρικού μενού, επιλέξτε "Photo Viewer".

**2** Επιλέξτε ένα αντικείμενο και πατήστε το κουμπί.

**3** Επιλέξτε το αρχείο εικόνας και πατήστε το κουμπί. Το αρχείο JPEG θα προβληθεί σε ολόκληρη την οθόνη. Για λεπτομέρειες, ανατρέξτε στην παράγραφο "Επισκόπηση εικόνων" (σελίδα 21).

### z **Συµυλή**

Με τη λειτουργία Photo Viewer της συσκευής μπορούν να προβληθούν αρχεία JPEG που είναι αποθηκευμένα στους φακέλους "USER\_xxx" ("xxx" είναι ένας αριθμός) που βρίσκονται μέσα στο φάκελο "VAIO Photo" στον εσωτερικό σκληρό δίσκο. Αυτό σημαίνει ότι μπορείτε να συνδέσετε τη συσκευή αναπαραγωγής σε έναν υπολογιστή ως εξωτερικό σκληρό δίσκο, να δημιουργήσετε έναν υποφάκελο "USER\_xxx" μέσα στο φάκελο "VAIO Photo" και να αντιγράψετε τα αρεία JPEG στη συσκευή αναπαραγωγής.

Ανγίζοντας στη δεύτερη από δεξιά σειρά κου μπιών του πληκτρολογίου G-sense, υπορείτε να εμφανίσετε τα ειδικά κουμπιά αναπαραγωγής και να αποκτήσετε πρόσβαση στις διάφορες λειτουργίες επισκόπησης.

Όταν εμφανίζονται τα ειδικά κουμπιά αναπαραγωγής, για να μετακινήσετε το δρομέα, μετακινήστε το δάχτυλό σας επάνω και κάτω. Για λεπτομέρειες σχετικά με τα ειδικά κου μπιά αναπαραγωγής, ανατρέξτε στη σελίδα 13.

## **\$ρήση της φρητής συσκευής** αναπαραγωγής μουσικής ως σκληρό δίσκο

Η συσκευή αναπαραγωγής υπορεί να χρησιμοποιηθεί ως εξωτερικός σκληρός δίσκος USB για τον υπολογιστή σας, αυξάνοντας τη διαθέσιμη χωρητικό τητα αποθήκευσης δεδομένων, καθώς και να χρησιμεύσει ως φορητό μέσο απθήκευσης.

\*Όταν η συσκευή αναπαραγωγής συνδεθεί με τον υπολογιστή μέσω του καλωδίου USB, αναγνωρίζεται από τον υπολογιστή ως αφαιρούμενος σκληρός δίσκος, επιτρέποντας την ανάγγωση και την εγγραφή δεδομένων. (Για λεπτομέρειες σχετικά με τη σύνδεση της συσκευής σε υπολογιστή, ανατρέξτε στον οδηγό νοή γρηγις εκκίνησης).

#### **Σηµειώσεις**

- Εάν χρησιμοποιείτε Windows Explorer ήπαρόμοιο λογισμικό για να μεταφέρετε αρχεία μουσικής απευθείας από τον υπολογιστή στη συσκευή αναπαραγωγής, δεν θα είναι δυνατή η αναπαραγωγή τους από τη συσκευή. (Θα αντιμετωπιστούν ως δεδομένα). Για να είναι δυνατή η αναπαραγωγή των αρχείων μουσικής από τη συσκευή, θα πρέπει ναχρησιμοποιήσετε το λογισμικό "SonicStage" ή το "VAIO music transfer".
- Όταν η συσκευή αναπαραγωγής χρησιμοποιείται σε κάποιον υπολογιστή ως εξωτερικός σκληρός δίσκος, η διαθέσιμη χωρητικότητα για τα μεταφερόμενα αρχεία μουσικής θα μειωθεί κατά το μέγεθος των δεδομένων του υπολογιστή που θα μεταφερθούν στη συσκευή. Εάν χρειάζεστε επιπλέον χώρο για αρχεία μουσικής, θα πρέπει να διαγράψετε τα αποθηκευμένα δεδομένα του υπολογιστή ή θα πρέπει να χρησιμοποιήσετε το λογισμικό "SonicStage" για να σβήσετε τα αρχεία μουσικής που μεταφέρθηκαν.
- Προτού αποσυνδέσετε τη συσκευή αναπαραγωγής, θα πρέπει να κάνετε πάντοτε δεξίκλικ στο εικονίδιο "Safely Remove Hardware" (Ασφαλής αφαίρεση υλικού) (ή στο "Remove" (Αφαίρεση)) στην περιοχή ειδοποιήσεων της γραμμής εργασιών του υπολογιστή.

## **∆ιαγραφή αρείων µυσικής**

Μπορείτε να διαγράψετε τα αρχεία μουσικής που έχουν μεταφερθεί στη συσκευή αναπαραγωγής χρησιμοποιώντας το λονισμικό "SonicStage".

Γιαλεπτομερείς οδηγίες, ανατρέξτε στο αρχεί ο ηλεκτρονικής βοήθειας του προγράμματος "SonicStage".

#### **Σηµείωση**

Να χρησιμοποιείτε πάντοτε το λογισμικό "SonicStage" για να διαγράψετε αρχεία μουσικής, ακόμα και αν αυτά uεταφέρθηκαν στη συσκευή με χρήση του λονισμικού "VAIO music transfer".

- **1** Συνδέστε τη συσκευή αναπαραγωγής στον υπολογιστή. Για λεπτομέρειες, ανατρέξτε στην παράγραφο "Σύνδεση σε υπολογιστή" στον οδηγό γρήγρης εκκίνησης.
- **2** Εκκινήστε το λογισμικό "SonicStage" Κάντε κλικ στο "Start" (Έναρξη)- "All Programs" (ή "Programs") (Προγράμματα) -"SonicStage" - "SonicStage".
- **3** ∆ιαγράψτε τα αρχεία μουσικής Κάντε κλικ στο πεδίο "Transfer" για να εμφανίσετε την οθόνη μεταφοράς μουσικής προς τη συσκευή και, στη συνέχεια, χρησιμοποιήστε τον κατάλογο στη δεξιά πλευρά της οθόνης για να διαγράψετε τα αρχεία μουσικής που επιθυμείτε.

## *Άλλες πληρφρίες*

## **Στιεία διαµρφωσης και ρυθµίσεις**

Για να αλλάξετε τις ρυθμίσεις της οθόνης και των λειτουργιών της συσκευής αναπαραγωγής, επιλέξτε "Setting" από την οθόνη του κεντρικού μενού.

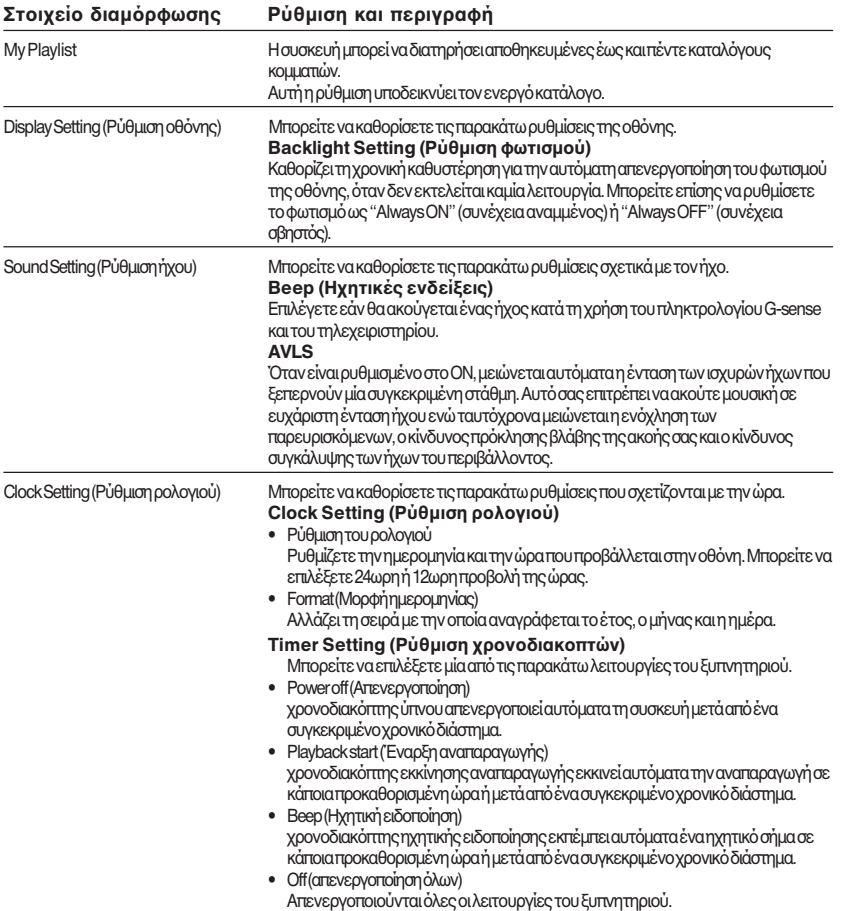

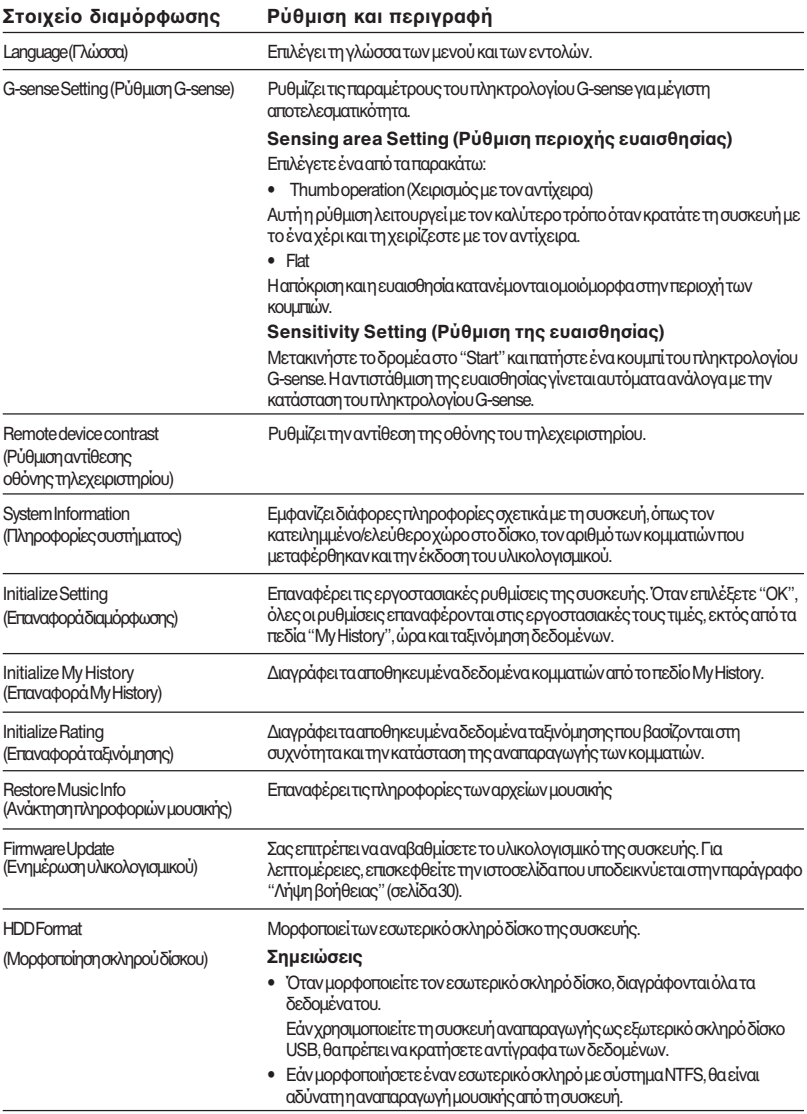

## **Σετικά µε την εσωτερική µπαταρία**

Ότανη συσκευή τροφοδοτείται από την εσωτερική μπαταρία, το φορτίο της μπαταρίας μειώνεται σταδιακά. Το εικονίδιο της μπαταρίας υποδεικνύει την τρέχουσα στάθμη φόρτισης της μπαταρίας.

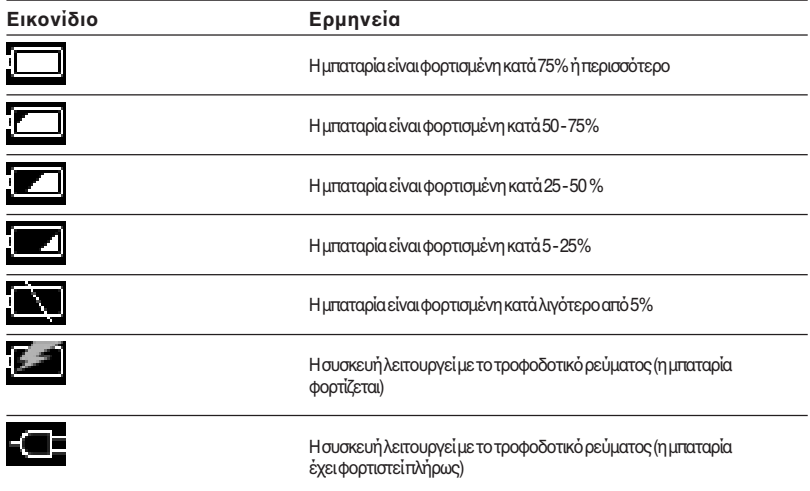

#### **Σηµειώσεις**

- Οιτιμέςπου δίνονται για το υπολειπόμενο φορτίο της μπαταρίας είναι κατά προσέγγιση. Οπραγματικός χρόνος λειτουργίας μεχρήση της μπαταρίας εξαρτάται από το περιβάλλον χρήσης, τον αριθμό των φορτίσεων και διάφορους άλλους παράγοντες.
- Κατά την απόρριψη της συσκευής αναπαραγωγής, ακολουθήστε τις οδηγίες στη σελίδα 29 για την αφαίρεση της μπαταρίας με τον κατάλληλο τρόπο.

## **Πρφυλάεις**

#### **ρήση και φύλαη**

- Ναχρησιμοποιείτε αποκλειστικά το καθορισμένο τροφοδοτικό εναλλασσόμενου ρεύματος.
- Ποτέμη βραχυκυκλώνετε τους ακροδέκτες.
- Μηναφήνετε τη συσκευή σε χώρους με μεγάλη θερμοκρασία (πάνω από 60°C), όπως π.χ. σε κλειστό αυτοκίνητο ή εκτεθειμένη σε απευθείας ηλιακό φως.
- Προστατεύστε τη συσκευή από το νερό και την υγρασία.

#### **Υπερθέρµανση**

Εάνη θερμοκρασία της συσκευής αυξη θεί πέρα από την κανονική, απενεργοποιήστε τη συσκευή και αποσυνδέστε το τροφοδοτικό ρεύματος. Στη συνέχεια, επικοινωνήστε με την υπηρεσία εξυπηρέτησης πελατών VAIO.

#### **Συµπύκνωση υγρασίας**

Εάν η μονάδα μεταφερθεί από έναν ψυχρό σε ένα θερμό χώρο ή εάν αυξηθεί από το μαη θερμοκρασία του περιβάλλοντος χώρου, μπορείνα προκληθεί συμπύκνωση υγρασίας στην εξωτερική επιφάνεια της μονάδας, καθώς και στο εσωτερικό της. Μη χρησιμοποιείτε τη συσκευή υπό αυτές τις συνθήκες, διότι μπορεί να υποστεί βλάβη. Εάν υπάρξει συµπύκνωση, αφήστε τη µνάδα για περίπυ µία ώρα χωρίς να την ενεργοποιήσετε.

#### **Χειρισμός δίσκων**

Γιαναπροστατεύσετε ταδεδομένα στο συνοδευτικό δίσκο CD-ROM, τηρήστε τις παρακάτω προφυλά εις.

• Μην κολλάτε αυτοκόλλητα ή παρόμοια υλικά στο δίσκο και μην προκαλείτε αμυγές ή άλλες βλάβες.

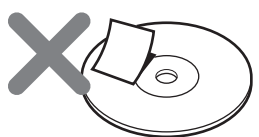

Η ετικέτα του δίσκου μπορεί να ξεκολλήσει κατά την εισαγωγή τυ στη µνάδα CD-ROM τυ υπολονιστή, προκαλώντας σοβαρή βλάβη. Γιανα αποφύνετε αυτό το ενδεχόμενο προτού χρησιμοποιήσετε το δίσκο βεβαιωθείτε ότι η ετικέτα είναι καλά κολλημένη.

Η εταιρεία Sony Corporation δεν φέρει καμία ευθύνη για ζημιές που προήλθαν από ακατάλληλες ετικέτες ή από βλάβη των μέσων αποθήκευσης. Ακολουθήστε με προσοχή πς οδηγίες που συνοδεύουν το λογισμικό δημιουργίας ετικετών και τις ετικέτες. Η χρήση αυτών των προϊόντων γίνεται µε απκλειστική ευθύνη τυ ρήστη.

• Μηναγγίζετε την επιφάνεια εγγραφής δεδομένων του δίσκου (αντίθετη όψη από την ετικέτα).

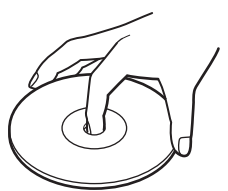

- Μηναποθηκεύετε τους δίσκους σε χώρους με υψηλή υγρασία και θερμοκρασία, υπό απευθείας ηλιακό φως ή με υπερβολική σκόνη.
- Φροντίστε ώστε οι δίσκοι να μη βραχούν.
- Όταν δεν χρησιμοποιείτε το δίσκο επιστρέψτε τον στη θήκη του, προκειμένου να αποφύγετε πιθανή απώλεια δεδµένων.

#### **Προφυλάξεις για το σκληρό δίσκ**

- Κατάτην εγγραφή ή την ανάγνωση δεδομένων του σκληρού δίσκου, ποτέ μην αποσυνδέετε κάποιο καλώδιο και μην απενερνοποιείτε τον υπολογιστή ή τη συσκευή VGF-AP1. ∆ιαφρετικά, µπρεί να προκληθείαλλοίωση ή απώλεια των δεδομένων. Η εταιρεία Sony Corporation δεν φέρει καµία ευθύνη γιαζημιές που προήλθαν από απώλεια δεδομένων.
- Οισκληροίδίσκοιμπορούν νααποθηκεύσουν τεράστιες προσότητες δεδομένων, αλλά η βλάβη ή η αστοχία τους μπορεί να οδηγήσει σε ξαφνική και ανεπανόρθωτη απώλεια των δεδομένων. Συνιστάται η τακτική δηµιυργία αντιγράφων ασφαλείας τυ περιεχόμενου του σκληρού δίσκου. Η εταιρεία Sony Corporation δεν φέρει καµία ευθύνη για ζημιές που προήλθαν από απώλεια δεδµένων.

#### **Αφαίρεση της εσωτερικής µπαταρίας**

Κατά την απόρριψη της συσκευής αναπαραγωγής, ακολουθήστε τις παρακάτω οδηγίες για την αφαίρεση της µπαταρίας µε τν κατάλληλ τρπ.

**1** Χρησιμοποιήστε ένα κατσαβίδι Phillips (σταυροκατσάβιδο) για να αφαιρέσετε τις τέσσερις βίδες από το πλάι της συσκευής.

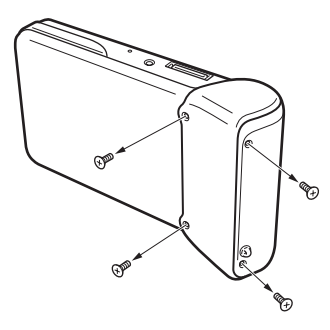

**2** Αφαιρέστε την εσωτερική µπαταρία.

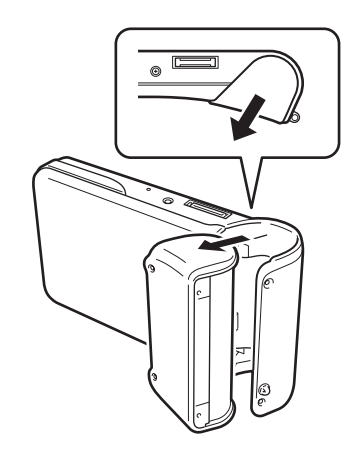

**3** Απσυνδέστε τ καλώδι της εσωτερικής µπαταρίας απ την υποδοχή της συσκευής.

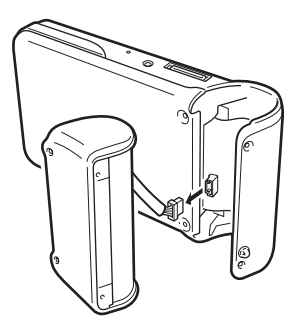

#### **Σηµειώσεις**

- **· Ηθερμοκρασία του εσωτερικού της μονάδας μπορεί** νααυξηθεί σημαντικά κατά τηλειτουργία. Προτού αφαιρέσετε τη μπαταρία, βεβαιωθείτε ότι η μονάδα έχει κρυώσει.
- Φροντίστε να μην εισέλθουν ξένα αντικεί μενα στη µνάδα κατά την αφαίρεση της µπαταρίας.
- Πρτύ αφαιρέσετε τη µπαταρία, θα πρέπει να την έχετε εκφορτίσει πλήρως, για παράδειγμα αφήνοντας τη συσκευή ναλειτουργεί συνεχώς.

## **Συντήρηση**

#### **Καθαρισμός του περι&λήµατς**

Σκουπίστε την εξωτερική επιφάνεια της μονάδας με ένα καθαρό μαλακό πανί. Για να αφαιρέσετε επίμονους λεκέδες, υγράνετε τοπανίμε ήπιο, ουδέτερο απορρυπαντικό. Μη χρησιμοποιήσετε διαλυτικά, καθαριστικό οινόπνευμα, βενζίνη ή άλλες ουσίες που μπορείνα βλάψουν το φινίρισμα της μονάδας.

#### **Καθαρισμός δίσκων**

- Η ύπαρξη απο τυπωμά των δακτύλων ή άλλων λεκέδων στην επιφάνεια του δίσκου μπορεί να δηγήσει σε σφάλµατα ανάγνωσης των δεδµένων. Να διατηρείτε τυς δίσκυς πάνττε καθαρύς.
- Γιανακαθαρίσετε ένα δίσκο, σκουπίστε τον μαλακά από το κέντρο προς την περιφέρειά του.

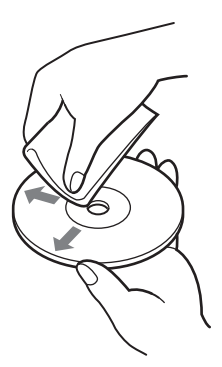

- Γιανααπομακρύνετε επίμονους λεκέδες, υγράνετε ελαφρά το πανίπροτού σκουπίσετε το δίσκο και, στη συνέχεια, χρησιμοποιήστε ένα στεγνόπανί.
- Μηχρησιμοποιείτε βενζίνη, υγρό καθαρισμού δίσκων βινυλίου, αντιστατικά υγρά ή άλλες ουσίες που μπορείνα βλάψουν την επιφάνεια του δίσκου.

## **Λήψη &ήθειας**

Αυτή η παράγραφος σάς παρέχει πληροφορίες σχετικά με τη λήψη βοήθειας και υποστήριξης από τη Sony, καθώς και κάποιες συμβουλές αντιμετώπισης προβλημάτων νια τη μονάδασας.

#### **Επιλγές υπστήριης Sony**

Η Sony παρέχει διάφορες δυνατότητες υποστήριξης για τη μονάδα σας. Εάν έχετε απορίες σχετικά με τη μονάδα ή το λονισμικό, ανατρέξτε στα παρακάτω:

**□ Ο οδηγός αυτός** εξηγεί τον τρόπο ρήσης της µνάδας σας.

#### **Για τυς πελάτες σε Η.Π.Α και Καναδά**

- ❑ **Η ηλεκτρνική υπστήριη Sony** σάς παρέχει άμεση πρόσβαση σε πληροφορίες σετικά µε τα πι συνηθισµένα προβλήματα. Δώστε μια περιγραφή του προβλήματος και η γνωσιακή βάση δεδομένων θα αναζητήσει ηλεκτρονικά τις αντίστοιχες λύσεις στο πρόβλημα. Μπρείτε να επισκεφθείτε την ιστοσελίδα της ηλεκτρονικής υποστήριξης της Sony στη διεύθυνση: http://www.sony.com/pcsupport .
- □ Το κέντρο πληροφόρησης πελατών της **Sony** παρέχει πληροφορίες σχετικά με τη φρητή συσκευή αναπαραγωγής μουσικής και τα υπόλοιπα προϊόντα Sony που συνεργάζονται με τη φορητή συσκευή αναπαραγωγής. Για να επικινωνήσετε µε τ κέντρ πληροφόρησης πελατών της Sony, καλέστε 1-888-4SONYPC (1-888-476-6972).

#### **Για τυς πελάτες στην Ευρώπη**

❑ **VAIO-Link.** Για τις διευθύνσεις και τυς αριθμούς, ανατρέξτε στην ιστοσελίδα **http://www.vaio-link.com/**

#### **Για τυς πελάτες σε άλλες ώρες**

❑ **Η ιστσελίδα VAIO** παρέει ένα κατάλογο συχνών ερωτήσεων και λύσεις στα προβλήματα αυτά. **http://vaio-online.sony.com/**

## **αρακτηριστικά**

#### **Κεντρική μονάδα**

**Οθόνη** Έγχρωμη οθόνη TFT 2,2 ιντσών (320 H ∞ 256 V dots)

**Χωρητικότητα σκληρού δίσκου<sup>1)</sup>** 20 GB / 40 GB

Υποστηριζόμενες μορφές αρχείων **αναπαραγωγής** ATRAC3plus, ATRAC3, JPEG

**Εωτερικές συνδέσεις** Υποδοχή ακουστικών: βύσμα stereo mini Υποδοχή σύνδεσης με τη βάση

**Τρφδσία ρεύµατς** Επαναφορτιζόμενη μπαταρία ιόντων λιθίου ή τροφοδοτικό εναλλασσόμενου ρεύματος

**ρ#νς αναπαραγωγής** Περίπυ 20 ώρες

**∆ιαστάσεις Μντέλ 40 GB:**

Περίπου 115.2  $\infty$  63.3  $\infty$  20.4 mm (μένιστο πλάτος 27 mm) (π/υ/β), χωρίς ταπροεξέχοντα μέρη

**20GB model:** Approx. 4.6 ∞ 2.5 ∞ 0.7 inches (115.2 ∞ 63.3 ∞ 17.2 mm) (widest part 1.1 inches (27 mm)) (w/h/d), not including protruding parts

**Βάρς Μντέλ 40 GB:** Περίπυ 210 gr **Μντέλ 20 GB:** Περίπυ 195 gr

#### **Βάση**

**Εωτερικές συνδέσεις** ∆ιασύνδεση µε PC : USB 2.02) (High-speed/Full-speed) ∆ιασύνδεση µε ψηφιακή µηανή: USB **Τροφοδοσία DCIN** Υποδοχή LINE OUT: βύσμα stereo mini

#### **∆ιαστάσεις**

**Μντέλ 40 GB:**

Διπλωμένη: Περίπου  $(120 \infty 76 \infty 42$  mm) (π/υ/β) Σεχρήση: Περίπου  $(120 \infty 52 \infty 80$ mm) (π/υ/ $\beta$ )

**Μντέλ 20 GB:**

Διπλωμένη: Περίπου  $(121 \times 75 \times 41 \text{ mm})$  (π/υ/β) Σε χρήση: Περίπου  $(121 \infty 51 \infty 78$  mm) (π/υ/ $\beta$ )

#### **Βάρς**

**Μντέλ 40 GB:** Περίπυ 100 gr **Μντέλ 20 GB:** Περίπυ 98 gr

#### **Συνθήκες περι&άλλντς**

**Θερµκρασία λειτυργίας** 5°C έως 35°C (η μεταβολή της θερμοκρασίας θα πρέπει να είναι μικρότερη από 10°C/ώρα)

**Υγρασία λειτυργίας** 20% έως 80% (χωρίς συμπύκνωση), εφόσον η υγρασία είναι μικρότερη από 65% στους 35°C (ένδειξη υνρόμετρου κάτω από 10°C)

**Θερµκρασία απθήκευσης** –20°C έως 60°C (η μεταβολή της θερμοκρασίας θα πρέπει να είναι μικρότερη από 10°C/ώρα)

**Υγρασία απθήκευσης** 10% έως 90% (χωρίς συμπύκνωση), εφόσον η υγρασία είναι μικρότερη από 20% στους 60°C (ένδειξη υγρόμετρου κάτω από 35°C)

**Τροφοδοτικό ρεύματος Απαιτήσεις ρεύµατς**

100 – 240 V AC, 50/60 Hz **Τάση και ένταση ρεύματος εξόδου** 

5,2 V, µέγιστη 2,9 A

#### **Λγισµικ#**

**SonicStage έκδση 2.1**

Υποστηριζόμενοι τύποι αρχείων<sup>3</sup> ATRAC3plus, ATRAC3, MP3, WMA, WAV **VAIO music transfer** Υποστηριζόμενοι τύποι αρχείων<sup>4)</sup> MP3. WMA, WAV

#### **Συνδευτικά εαρτήµατα**

Βάση, καλώδιο USB, τηλεχειριστήριο, ακουστικά, τροφοδοτικόεναλλασσόμενουρεύματος, καλώδιο τροφοδοσίας, δίσκος λογισμικού CD-ROM, οδηγός γρήγρης εκκίνησης, κάρτα εγγύησης

- 1) Έναμέρος της χωρητικότητας του δίσκου καταλαμβάνεταιγιατιςλειτουργίες εφαρμογών και διαείρισης δεδµένων.
- <sup>2)</sup> Εάνοσυνδεδεμένος υπολογιστής δεν υποστηρίζει τη λειτυργία Hi-Speed, η µεταφρά των δεδομένων θαδιαρκέσει περισσότερο.
- 3) Τα αρχεία της μορφής MP3 και WAV θα µετατραπύν σε µρφή ATRAC3 ή ATRAC3plus.
- 4) Όλοιοιυποστηριζόμενοι τύποιαρχείων θα μετατραπούνσεμορφή ATRAC3ή ATRAC3plus.

Η σχεδίαση και τα χαρακτηριστικά ενδέχεται να τροποποιηθούν χωρίς προειδοποίηση.

## **Αντιµετώπιση πρ&ληµάτων**

Εάντροκύψεικάποιοπρόβλημα κατά τη λειτουργία της μονάδας, ελέγξτε τα παρακάτωσημεία αυτού του οδηγού αντιμετώπισης προβλημάτων. Για πληροφορίες σχετικά με την επικοινωνία με τη Sony, ανατρέξτε στη παράγραφο "Λήψη βοήθειας" στη σελίδα 30. Θα πρέπει επίσης να συμβουλευτείτε το έντυπο και ηλεκτρονικό υλικό τεκμηρίωσης του υπολογιστή.

#### **Τρφδσία ρεύµατς**

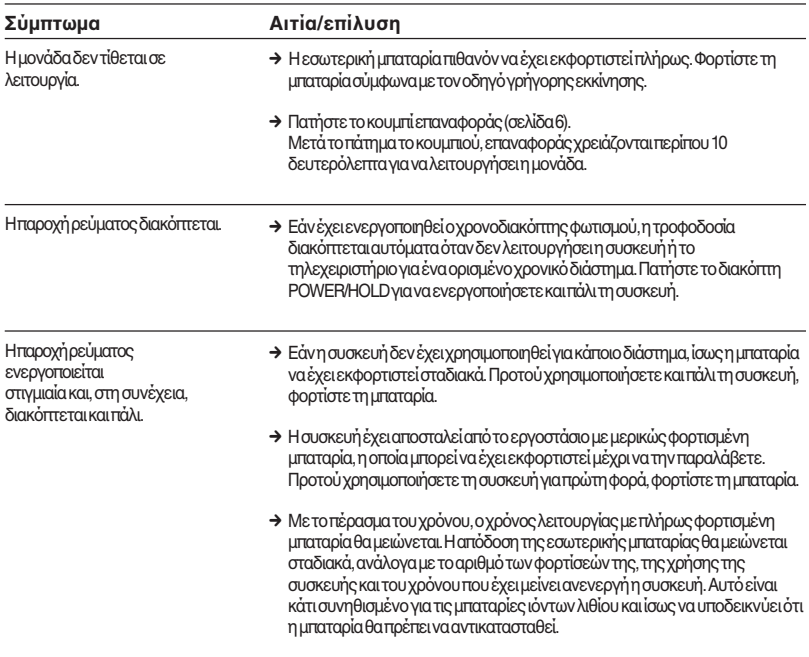

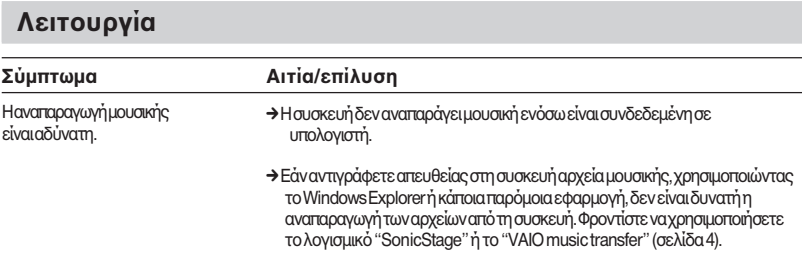

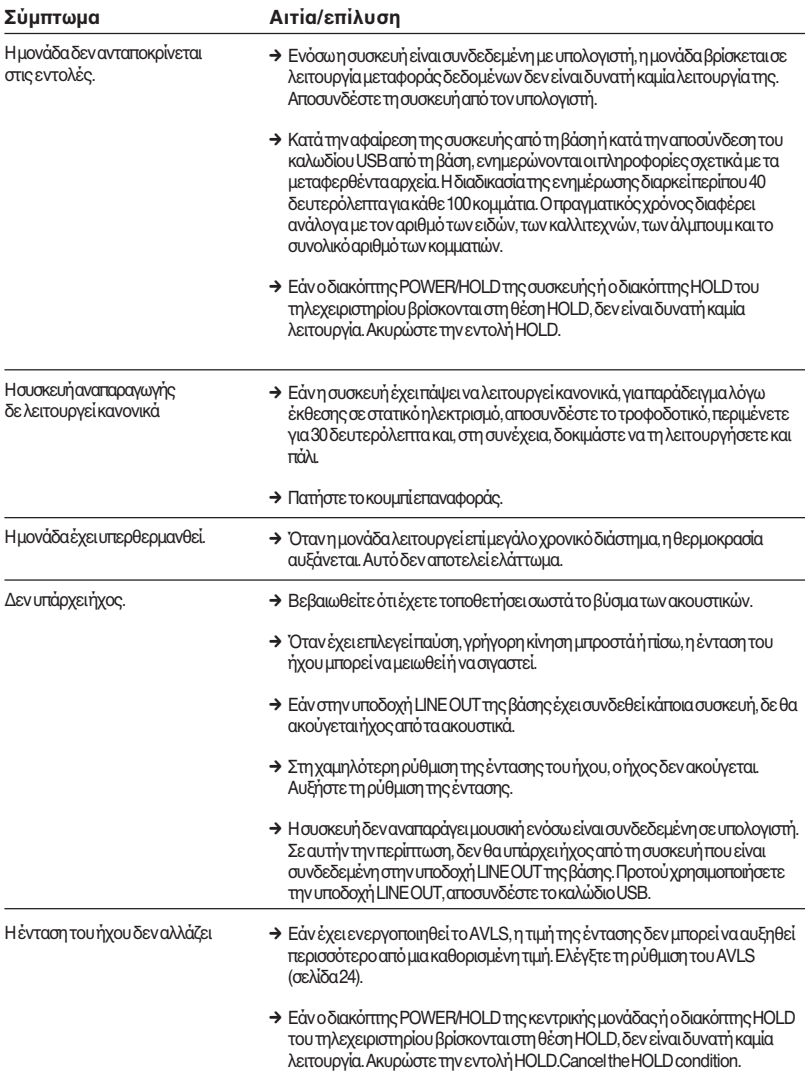

#### **Πληκτρολόγιο G-sense**

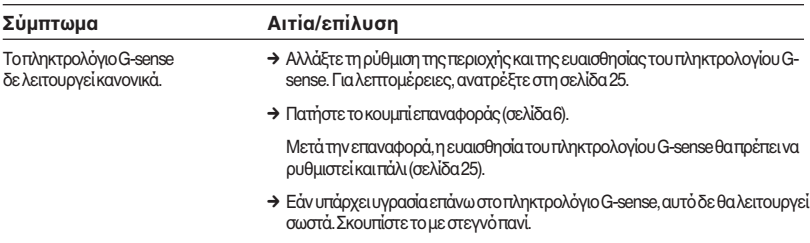

#### **Λογισμικό "SonicStage"**

Ανατρέξτε επίσης στο αρχείο ηλεκτρονικής βοήθειας του προγράμματος "SonicStage".

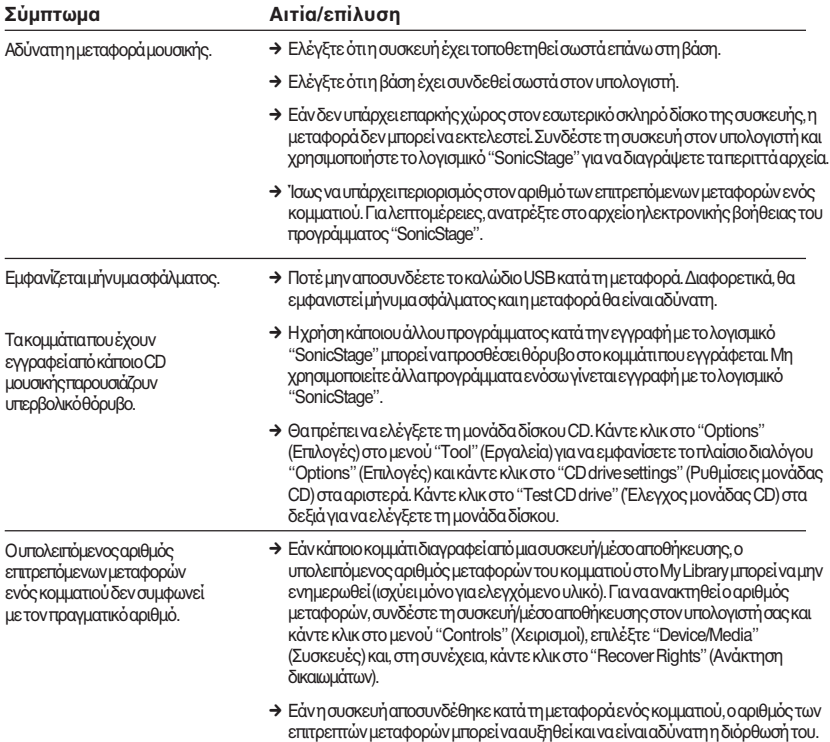

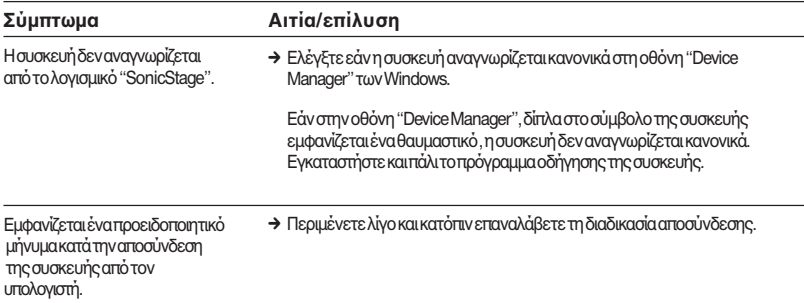

### **Λογισμικό "VAIO music transfer"**

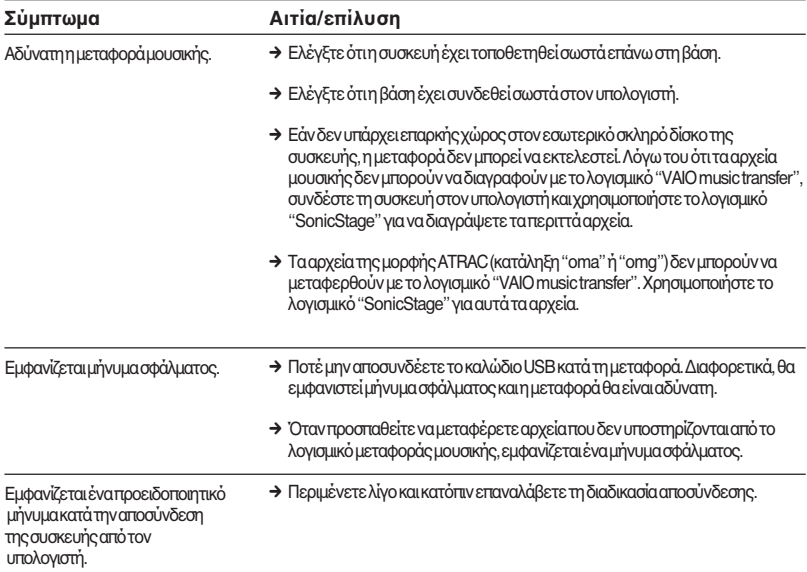

### **Άλλα πρ&λήµατα**

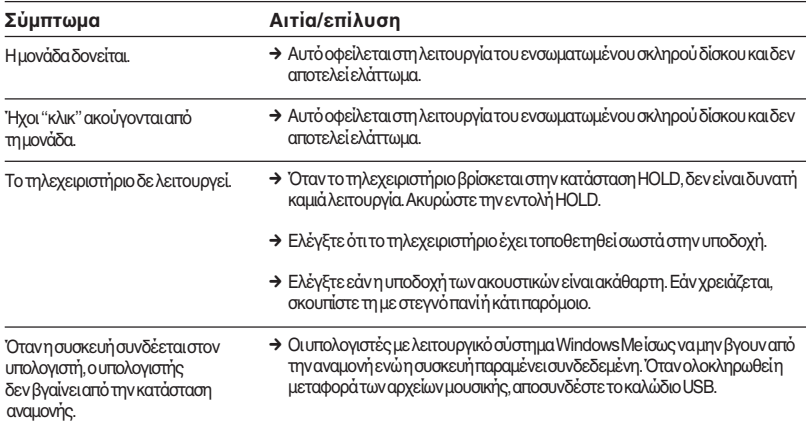

http://www.sony.net/

© 2004 Sony Corporation